# Quick start

On tabs of the create\edit screen you can tune in your calendar.

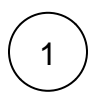

## Main

- 1. Calendar name.
- 2. Output data: based on the project, favorites filters or JQL-query.
- 3. Background color of issues.
- 4. Start Date Custom field and End Date Custom Field here you can chose existing date or date time custom fields. You can set different date custom fields for each calendar.

#### **Edit Development**

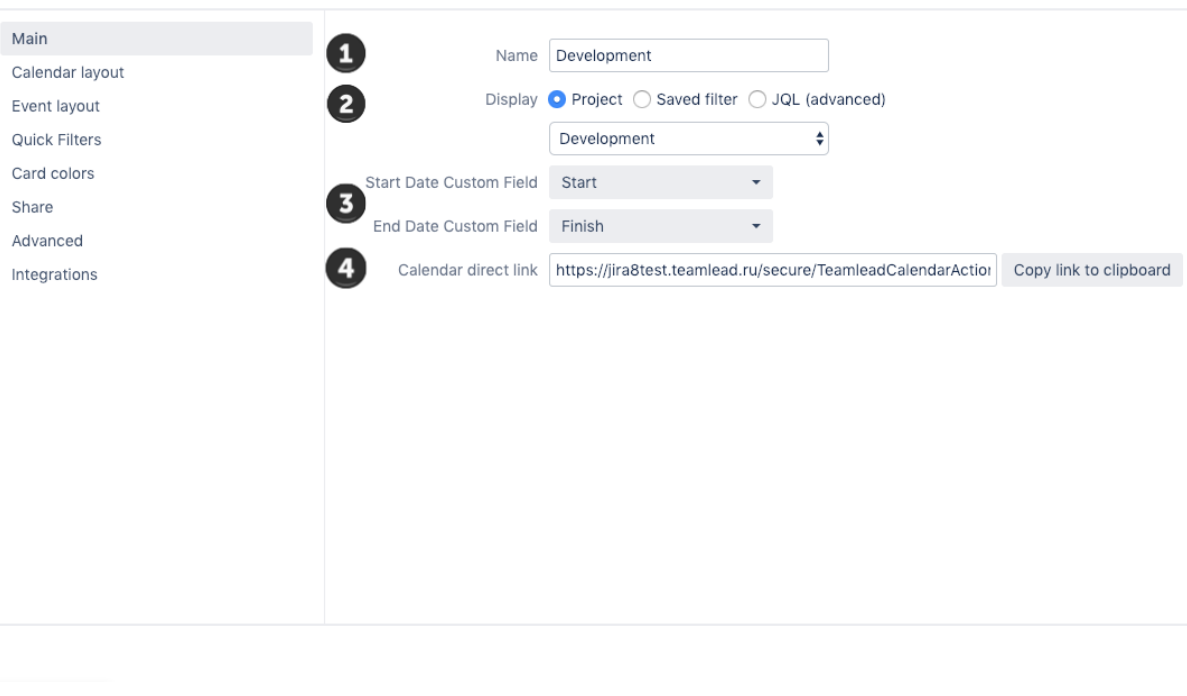

 $\mathbf{s}$ 

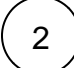

## Calendar layout

#### **Settings**

- 1. Set the default display mode.
- 2. Show time.
- 3. [Ability to display modes](https://wiki.teamlead.one/display/CFJ169/Calendar+Modes): Month, Week, Day, Year, Timeline.

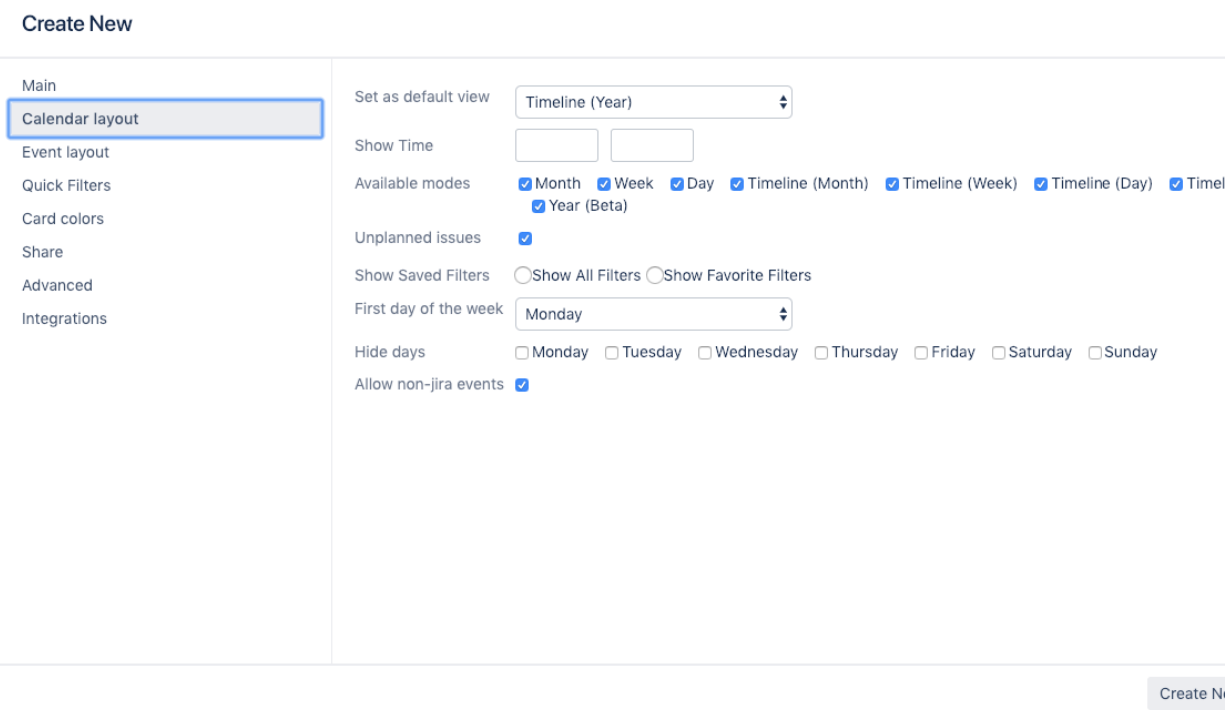

## View

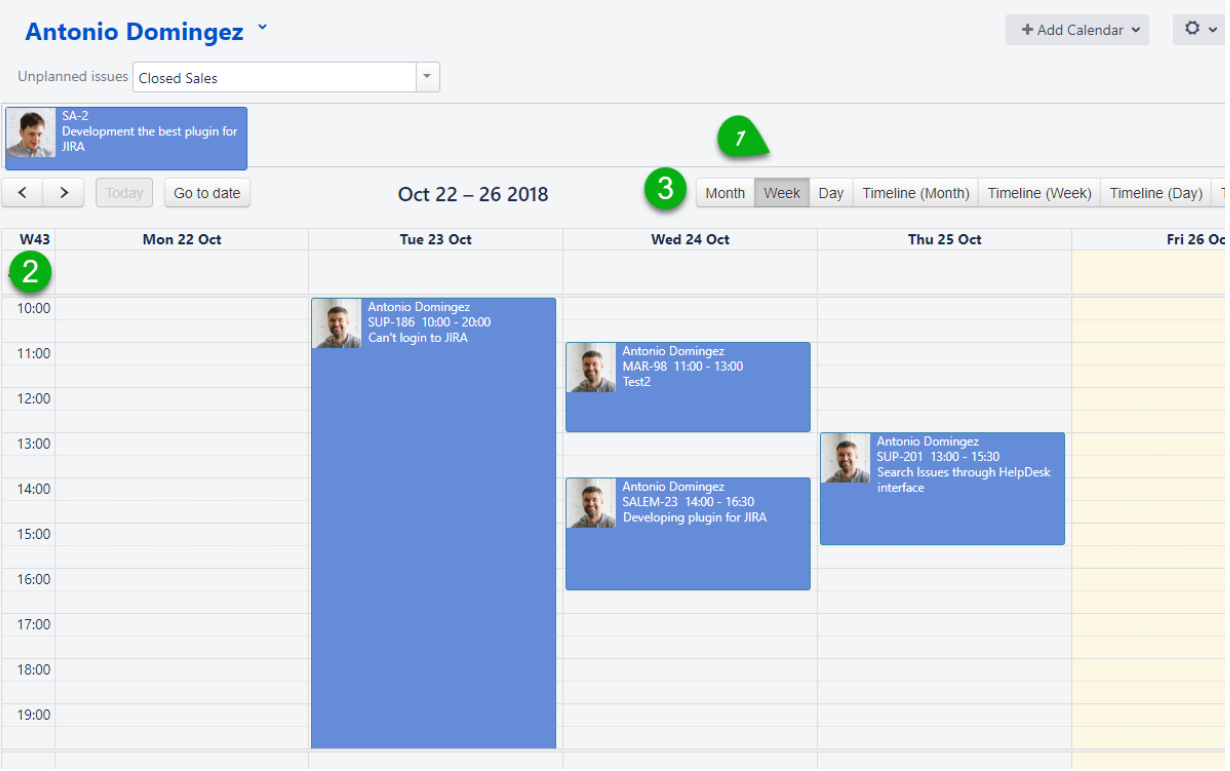

## **Settings**

- 1. [Unplanned issues.](https://wiki.teamlead.one/display/CFJ169/Unplanned+Issues+Area) Use JIRA filters to display unscheduled tasks on a calendar panel.
- 2. First day of the week.
- 3. Hide days.

4. Ability to add non-jira events.

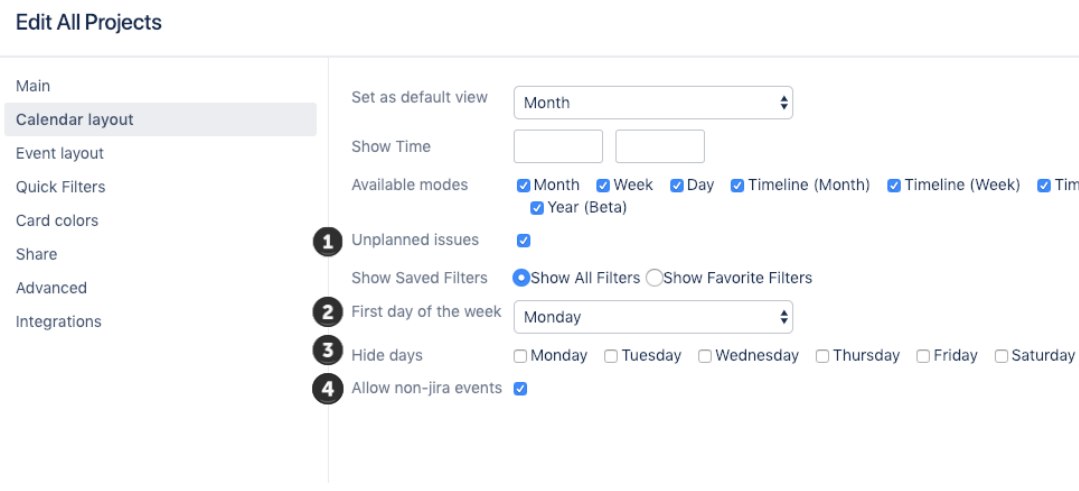

### View

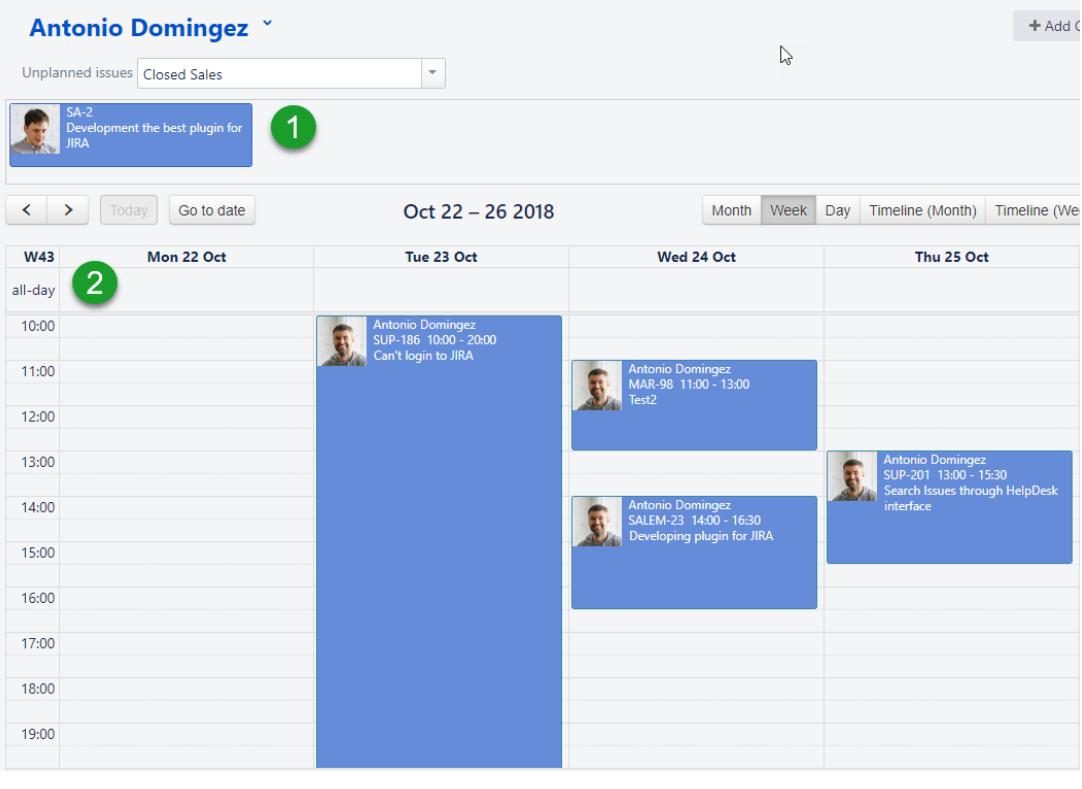